# Online Testing

MPTC has moved to online testing through the Acadis portal for all recruit academies.

All tests will now be pre-loaded into your course template.

# Preparing the Test

Academy directors should prepare the tests on Acadis just before administering the test. The closer to the test administration you prepare the tests, the better, in case any test questions are revised or updated. Once you prepare them, the tests are "copied," so to speak, and can't easily be changed.

# Activating the Test in the Portal

Academy directors should allow Acadis portal access when you are ready to administer the test. Lock tests for anyone absent or not taking the test for another reason.

## Preparing the Test for Students with Testing Accommodations

We have built in double the time of regular testing as a [testing accommodation.](#page-10-0)

## Troubleshooting Acadis Portal Access Issues for Testing

If a recruit can't log in to the portal, you can try a few things.

- First, make sure they are on the portal. The link is  $\frac{https://mptc-portal.acadisonline.com}{https://mptc-portal.acadisonline.com}$ . Advise them to bookmark the portal and to save their password to avoid log-in delays.
- $\triangleright$  Have them refresh their browser or clear the cache in their browser.
- $\triangleright$  Have them try a different browser.
- $\triangleright$  Email them the student test link available in "proctor monitor" area as noted below

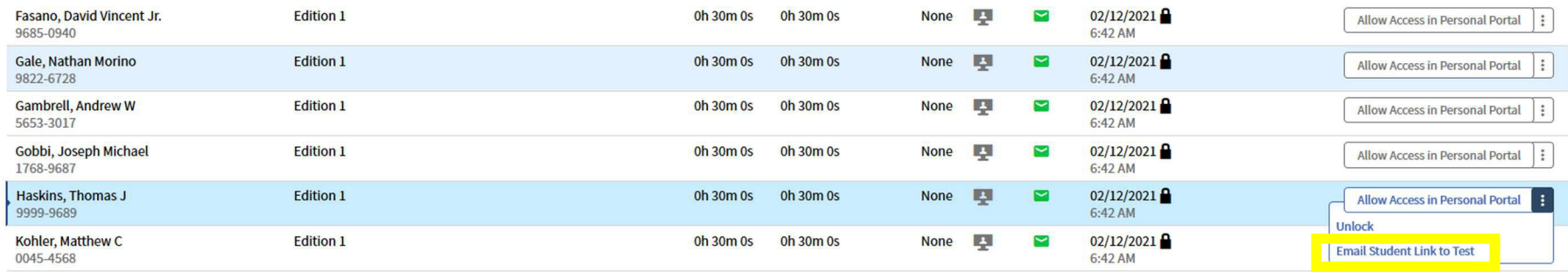

 $\triangleright$  Have them reset their password on the portal.

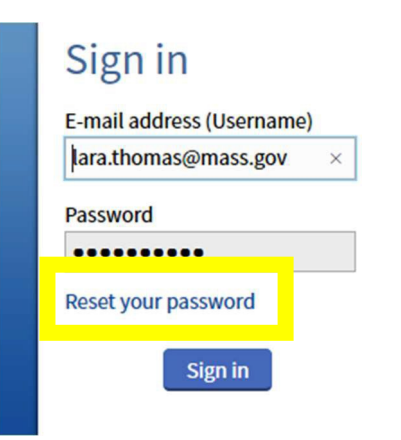

Timers for the test are individualized per student so if a student takes longer to get online, they will still get the full time allotted for the test.

Downloading the lockdown browser is now part of taking every ROC online test as well. You may need to allow extra time for student officers to take the steps to download the browser.

#### Pre-Test Instructions

There are enhanced security features and pre-test instructions built into the tests, but students should be advised that trying to replicate test questions in any way will be considered an integrity violation.

Scroll bar should be used instead of arrow keys.

Answers should be reviewed before submitting.

#### Test Review

Please see the [MPTC Recruit Test Review Policy](http://mptctraining.com/roclessons/MPTC%20Test%20Review%20Policy.pdf) on how to conduct a test review.

#### **Retests**

After test feedback has been provided and locked, let the Deputy Chief of Training or other designated MPTC contact know if a re-test needs to be assigned. Student officers should be given plenty of time to remediate and re-test. To administer the re-test (after you've asked to have it assigned), go to Proctor Monitor and you will see something like the screen below.

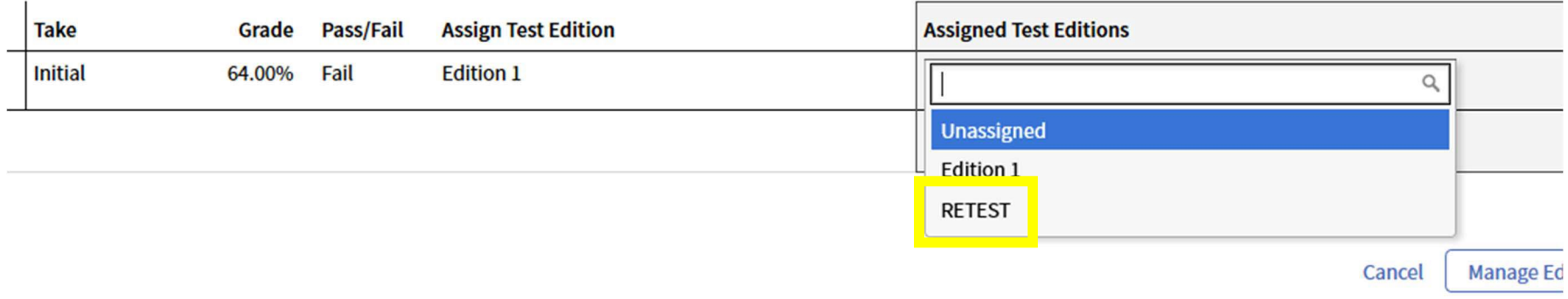

**You need to select RETEST from the Available test editions and prepare it as you did the initial tests.**

# Acadis Online Testing Tips

Log into Acadis – not the portal, the administrative site. It should look like the pictures below; if not, you're in the wrong place. Here's the link.

Find your class by searching for it using the search bar. (Only use NECC if you are NECC).

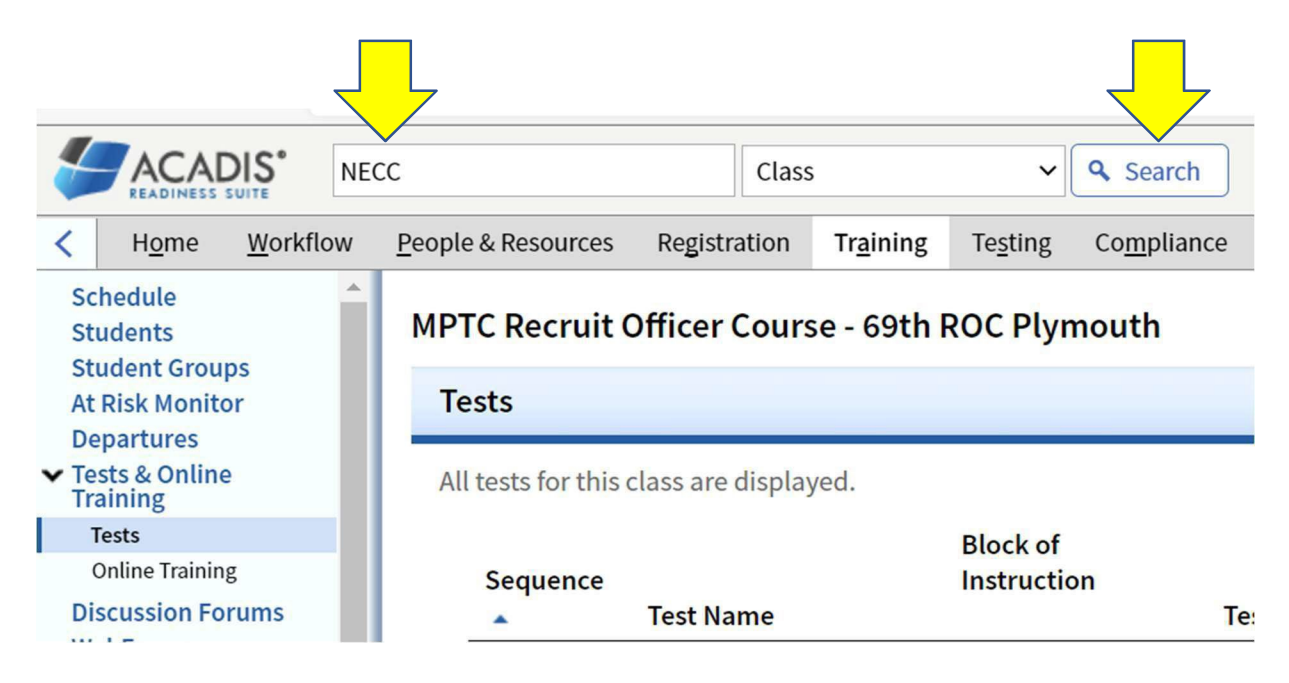

Click on the link for your current class.

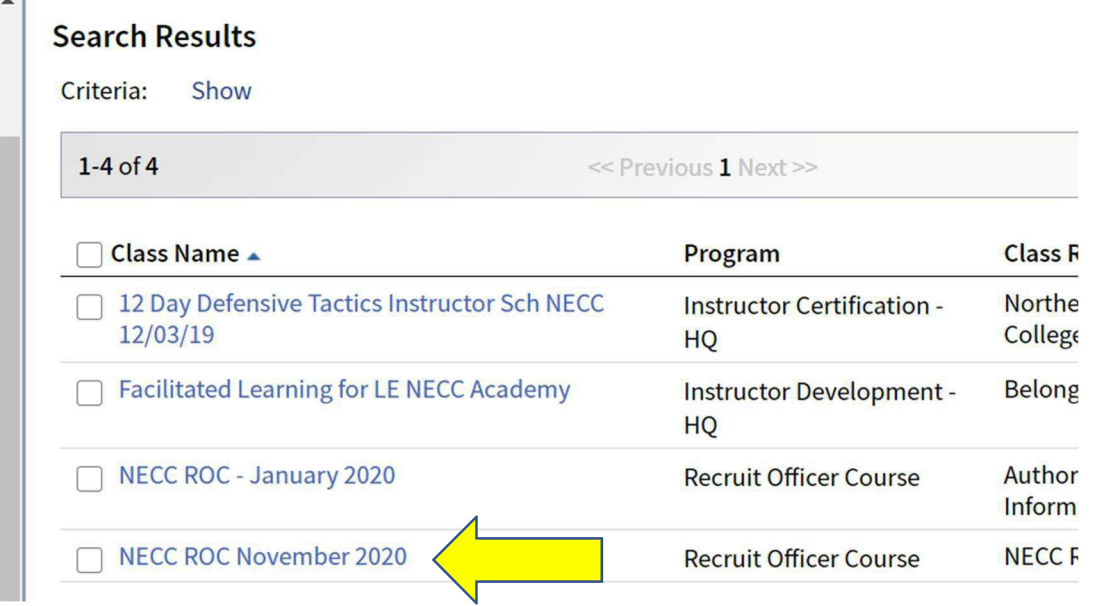

If your left menu looks like this, click the greater than symbol  $(>)$  I've circled to expand the Tests & Online Training Menu. If the subcategories of Tests and Online Training are showing skip to the next step.

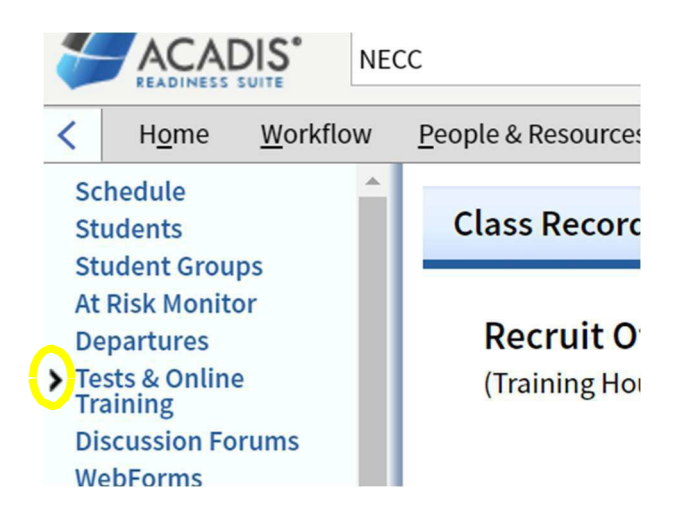

You should then see the screen below and should click the Tests link.

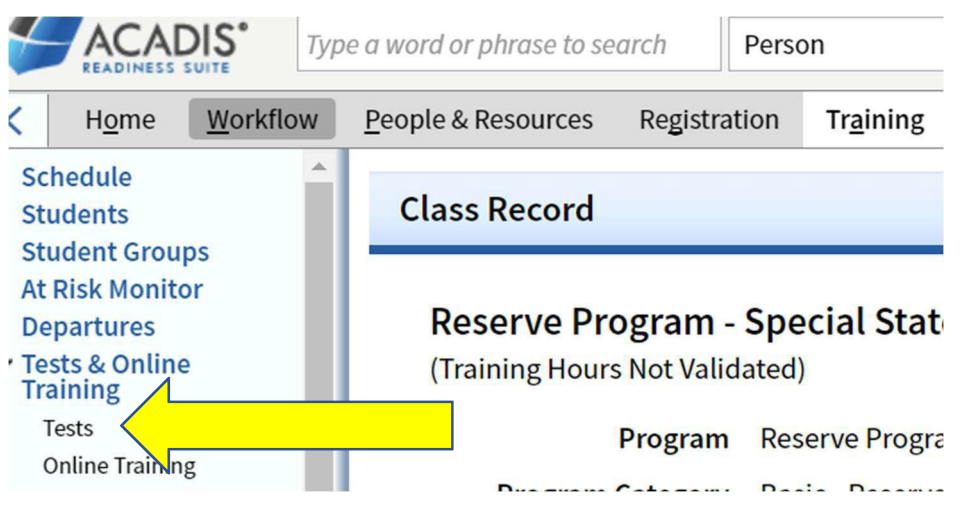

You will then see this screen. From here you will need to find the test you wish to prepare. Click the bold titles that are at the top to sort the tests or simply scroll down and look for the name of the test

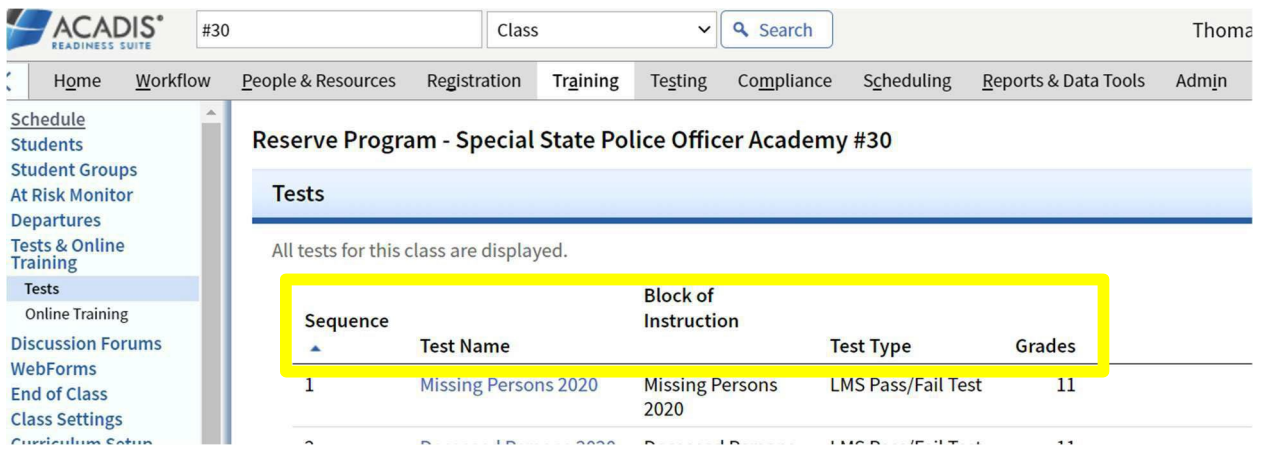

When you find the test, click on the **Admin** pull down menu toward the end of the row and select **Prepare Tests**. Think of this step as equivalent to when you used to copy the paper tests to get them ready.

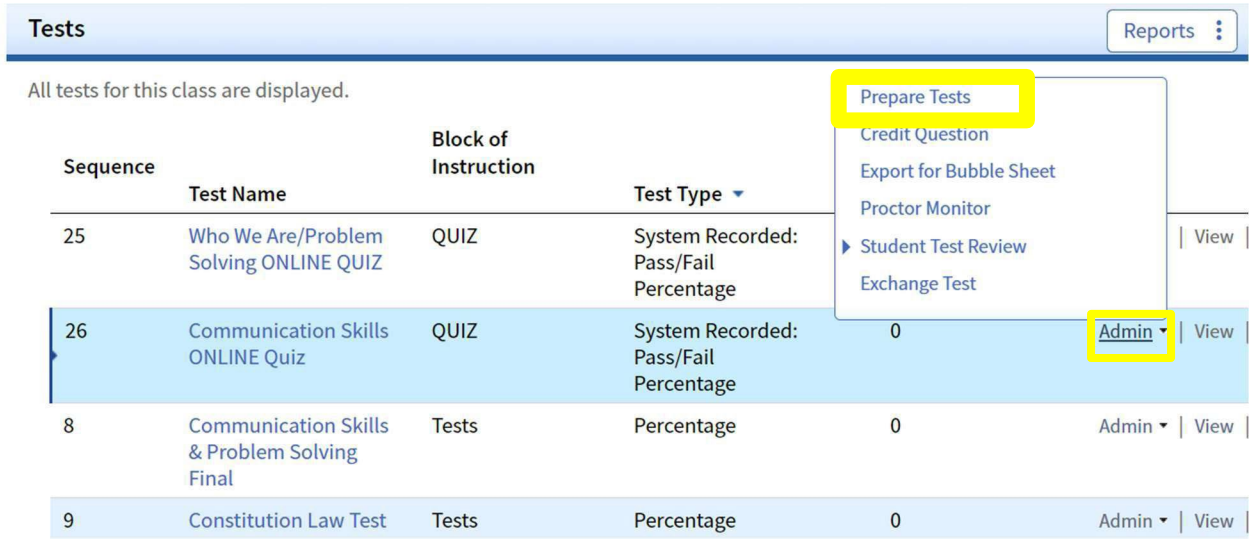

The next screen you will see looks like below. Click the **Prepare or Print Initial Test Materials** button.

After you have done this you will see that it will say all of the tests  $(\# of \#)$  have been assigned This is a good way to tell whether your tests are ready to go. If you happen to prepare them twice, nothing bad happens. Relax.

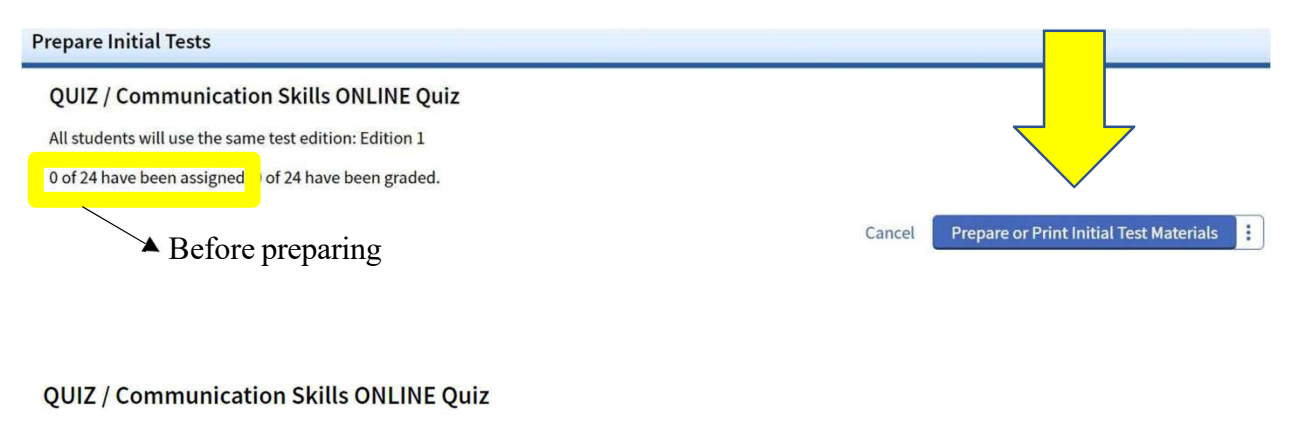

All students will use the same test edition: Edition 1 24 of 24 have been assigned 0 of 24 have been graded.

You will next see the screen below. Click the close button to go back to the Test menu.

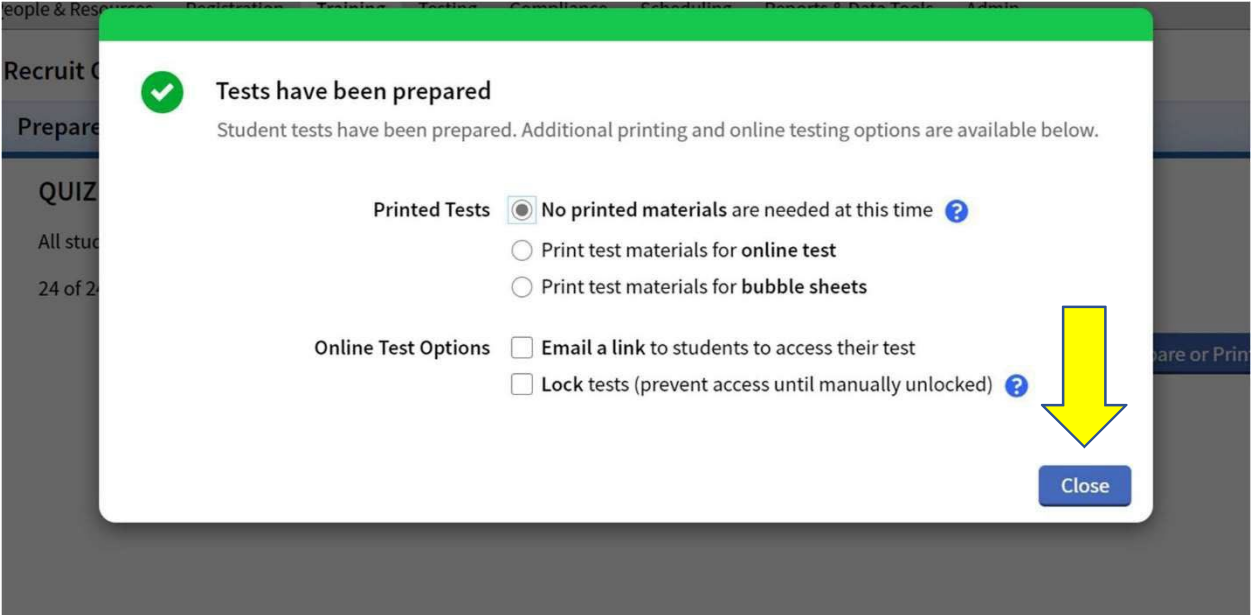

So now your tests are prepared and there is nothing else you need to do right up until it's time to administer the test.

When student officers are ready to take the test, you will again, click on the Tests menu as indicated below.

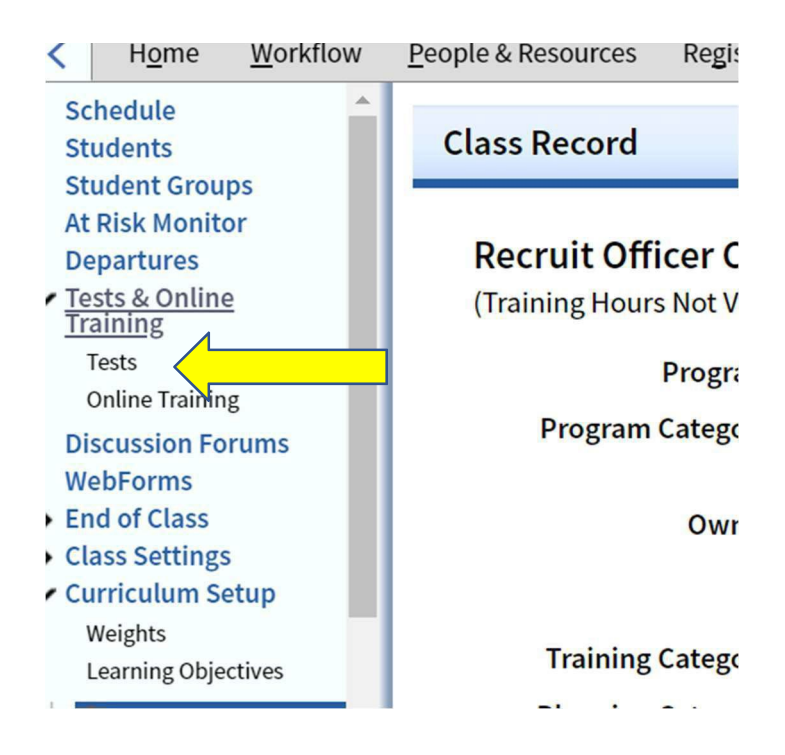

Find your test again, using the scroll bar or by sorting with the title bars.

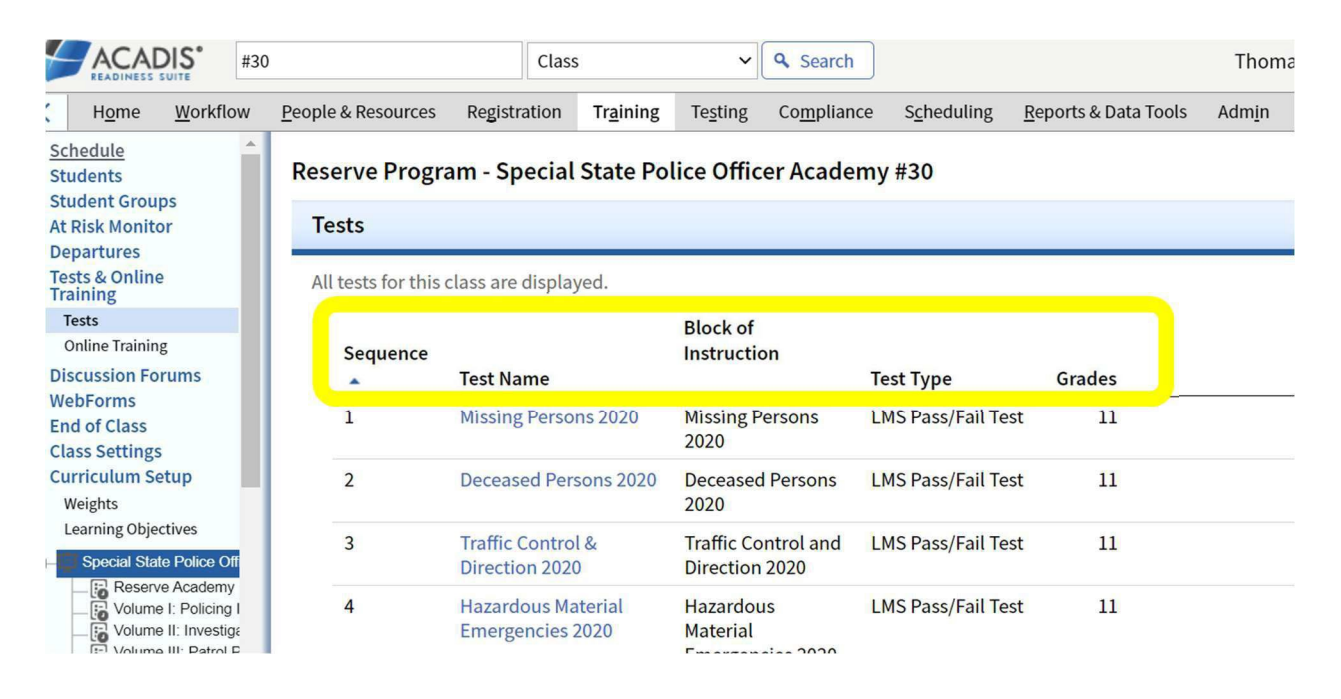

Go to the Admin pulldown toward the end of the row again, but this time select Proctor Monitor.

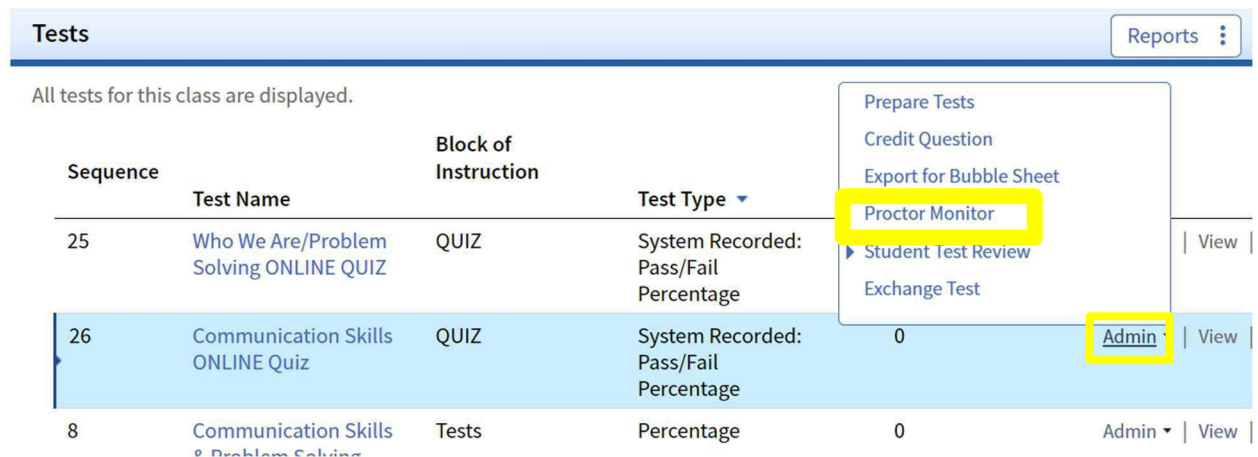

## Acadis Online Testing 7/24/2023

You will now see a screen that looks like this with a list of all of your student officers listed.

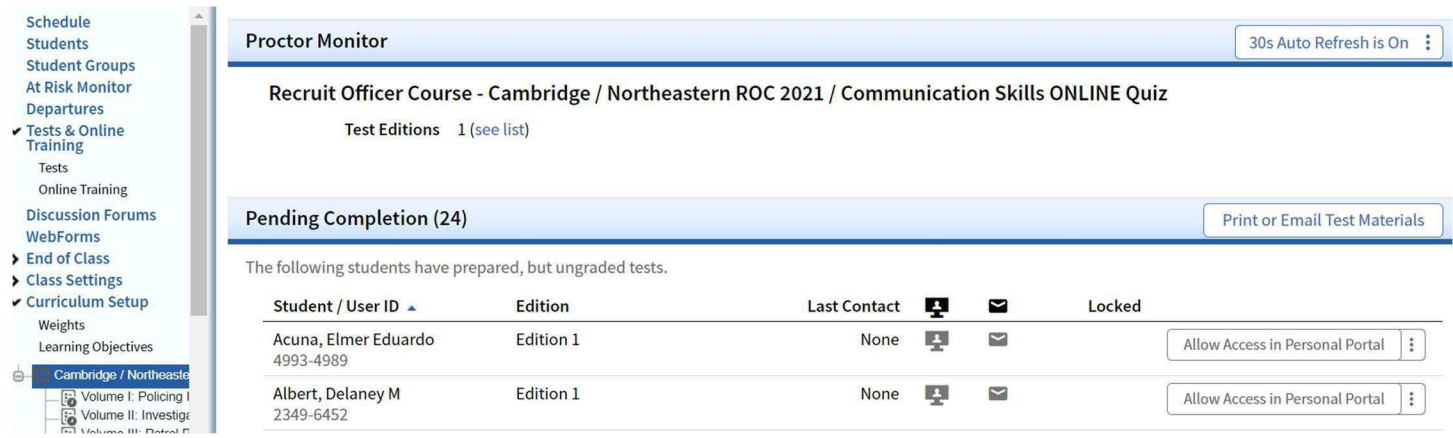

A note here: if anyone is not taking the test with the other student officers (absent but not testing remotely for example), you will want to **Lock** their individual test on this page, so it doesn't appear in their portal before they're ready to take it. The email student link to test can also be used to troubleshoot if someone is having access issues to the portal. Skip this step is everyone is taking the test.

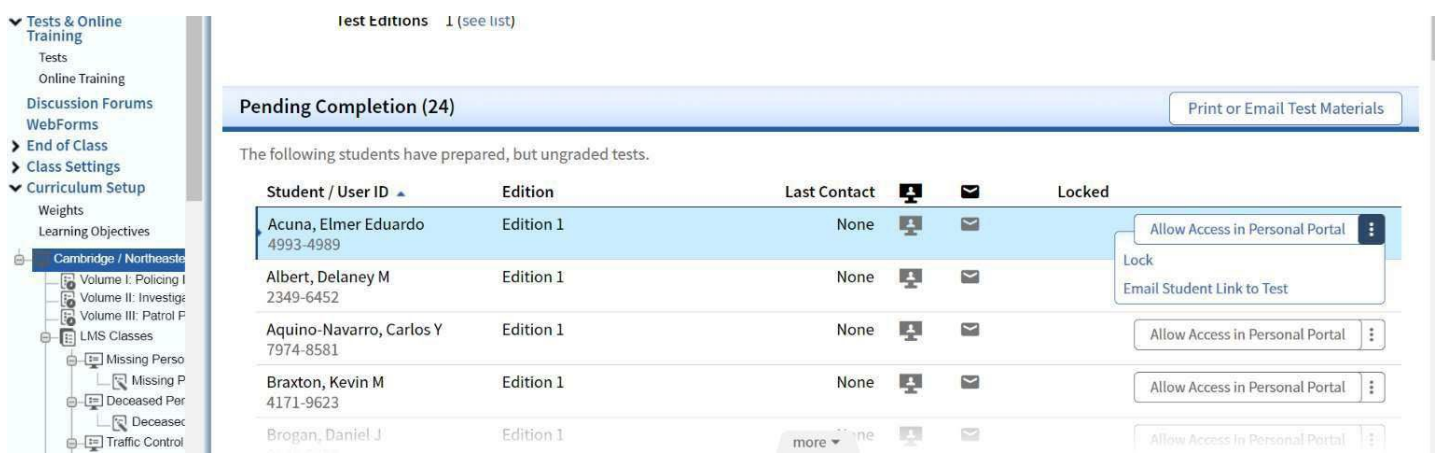

#### <span id="page-10-0"></span>Acadis Online Testing 5/12/2022

Another important note: If you have student officers with extra time for tests, you have to give them access individually by first clicking on the three dots at the end of their row with their name and select "Use Special Accommodation time"

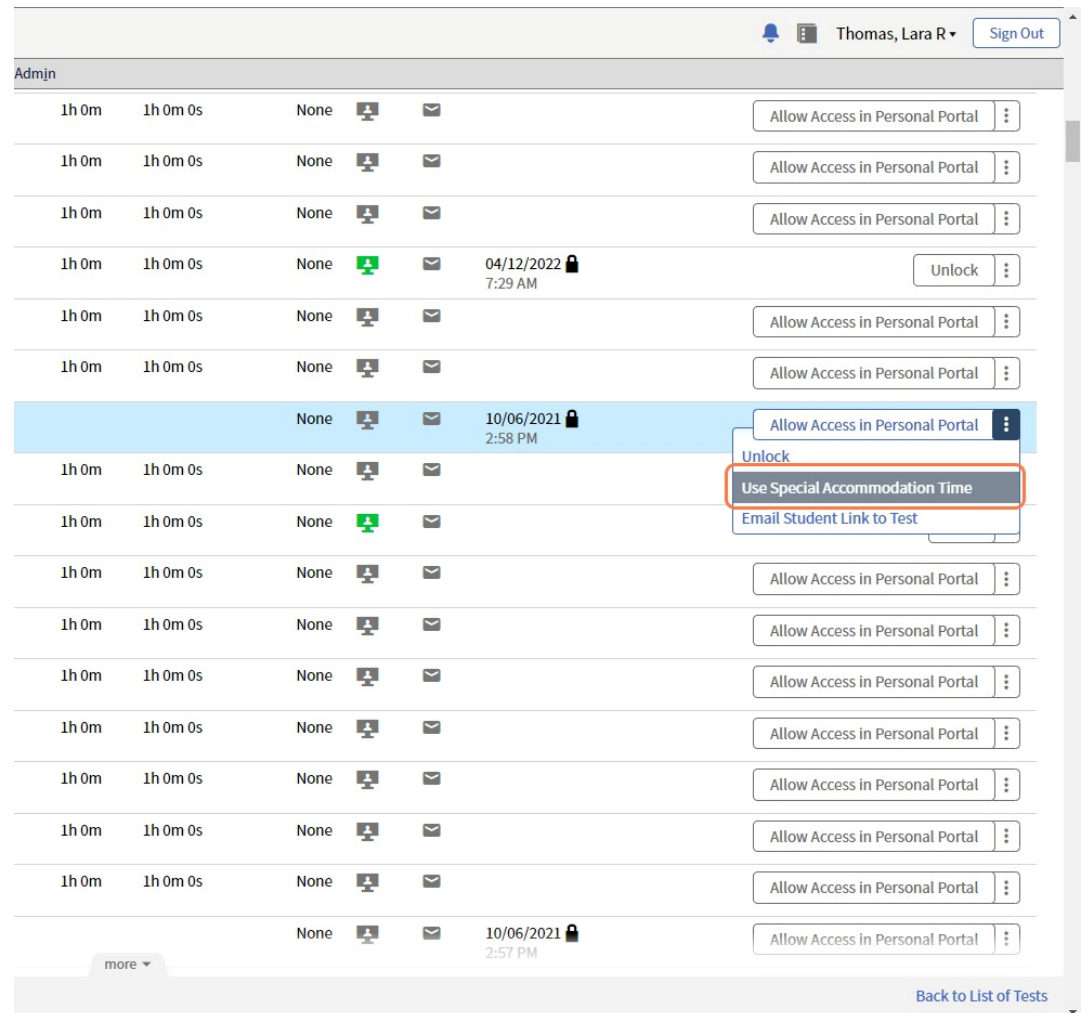

Thomas, Lara R **CRIMINAL INVESTIGATIONS ONLINE TEST** 59m remaining  $\lvert \cdot \rvert$  1. When gathering testimonial evidence, which crime(s) apply to the First Complaint Witness Doctrine? A. O Robbery **B.** ○ Sexual Assaults C. O Domestic Violence D. O First Complaint Witness Doctrine applies to all violent crimes against persons.  $\mathbb{P}$  2. To charge trafficking in fentanyl, how much of the drug must a suspect possess? A. 0 10 grams or more B. ◯ 12 grams or more  $C.$  14 grams or more  $\mathsf{D}.\bigcirc$  Any amount of fentanyl is enough to charge trafficking.  $P$  3. is/are out-of-court statements uttered during the heat of the moment while under stress or excitement.\_\_ and are an exception to the hearsay rule.

- A. O Trace evidence
- B. O Digital evidence C. O Document evidence

# Acadis Online Testing 5/12/2022

If you scroll down on this page, you will see the **Allow Portal Access for Eligible Students** button indicated below. Think of clicking this button as passing out the test. When you hit this, the test will appear in each student officer's portal, unless you locked the test as noted above.

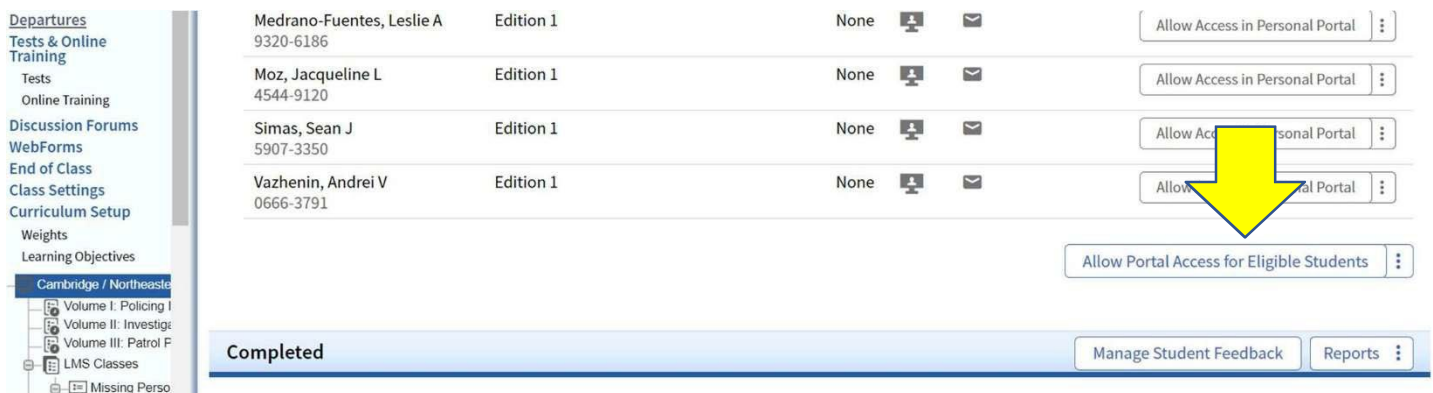

The next few screens are from the Acadis portal just to show you what the tests will look like when the recruits are there. You or staff will instruct them to Click on Take Test when you are ready to begin the test.

# **Training In Progress**

Assigned tests and online content will appear when available and

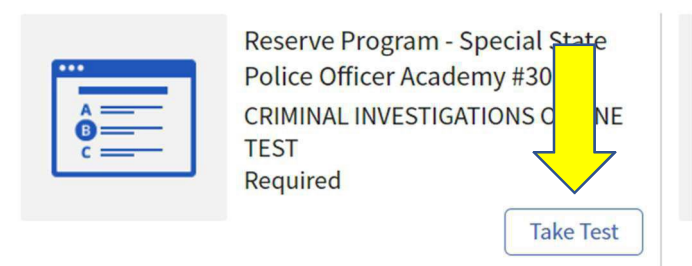

When they begin the test, an individualized timer begins in the upper right corner. They won't lose time if it takes them longer to log in. The screen below shows what they will see. They simply click the button for the answer they want. They can also click flags to the left of the question number if they want to go back to that question for some reason.

Acadis Online Testing 7/24/2023

To submit the test, student officers will hit Submit Test for Grading button at the bottom. Encourage them to check their answers before submitting. They will be prompted to be sure they're ready to submit and informed if they left any questions unanswered. If their Internet drops, they will just log back in and continue from where they left off.

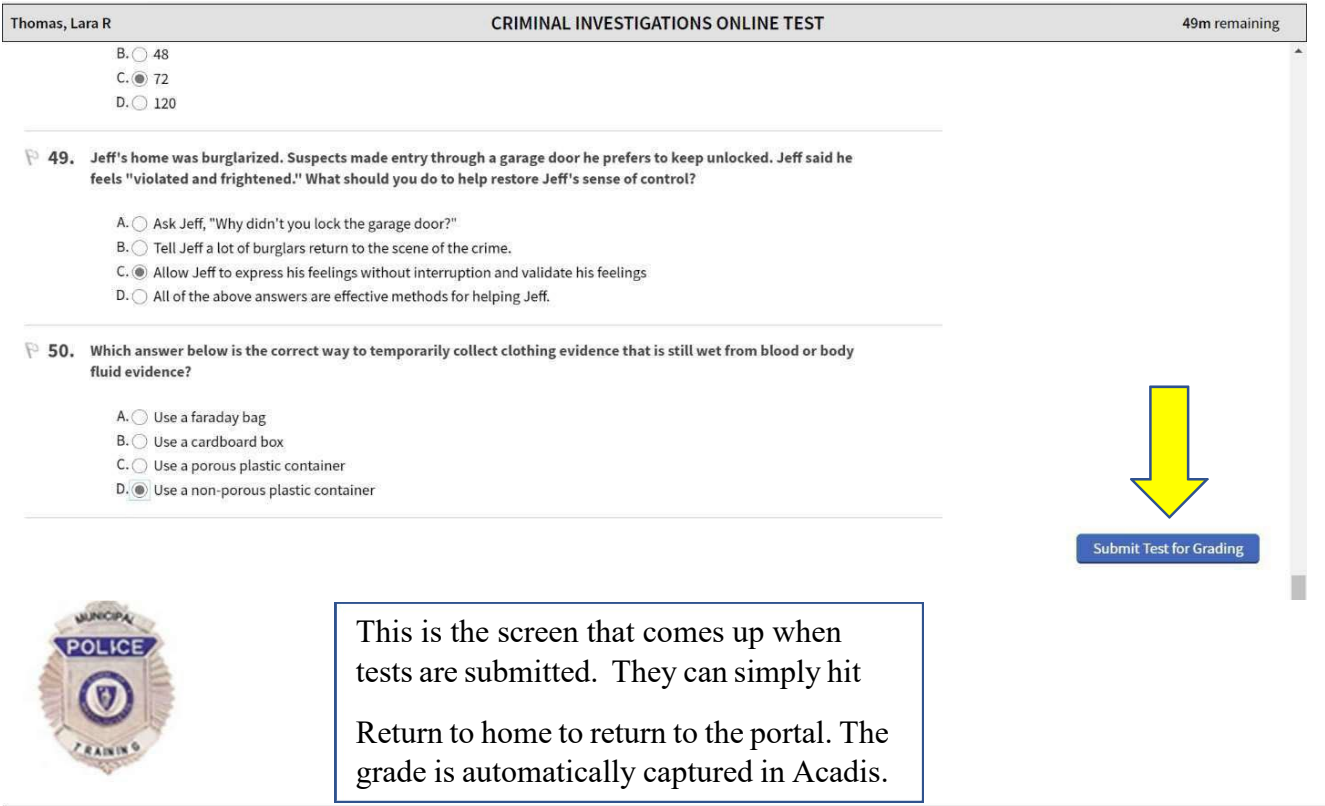

# Thank you.

Your test has been submitted and graded.

Your grade is: 96.00%

Test review will be provided in your portal for a limited amount of time after everyone has completed their test.

Return to home

Acadis Online Testing 7/24/2023

espond

Back to the administrative site under Proctor Monitor, you will see student officers' progress and time remaining as they're taking the test. When a student officer completes a test, their information will move from Pending Completion area to Completed area. This screen also shows you what a locked test looks like.

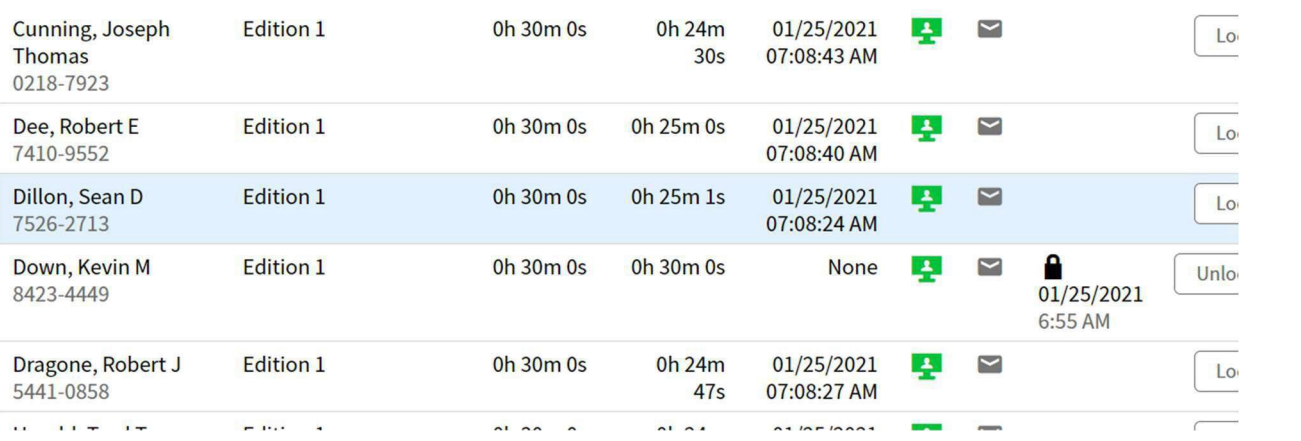

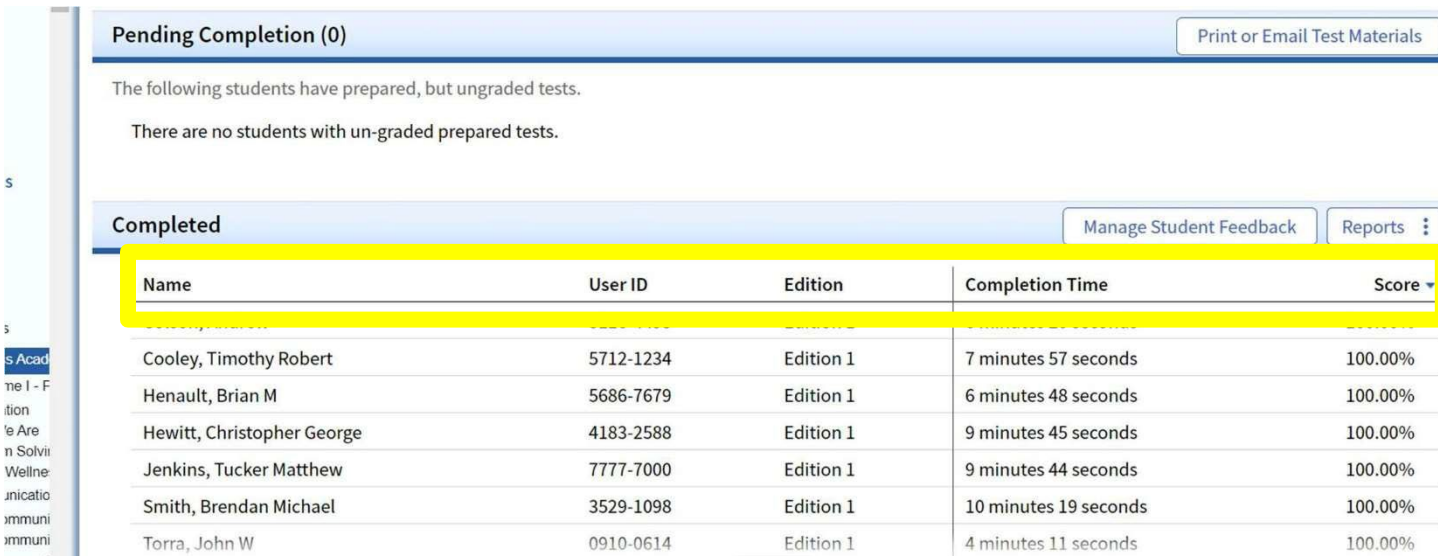

When everyone has completed, you will see this screen. You can sort by clicking at the titles at the top. I always sort by score to determine if anyone failed.

 $more$